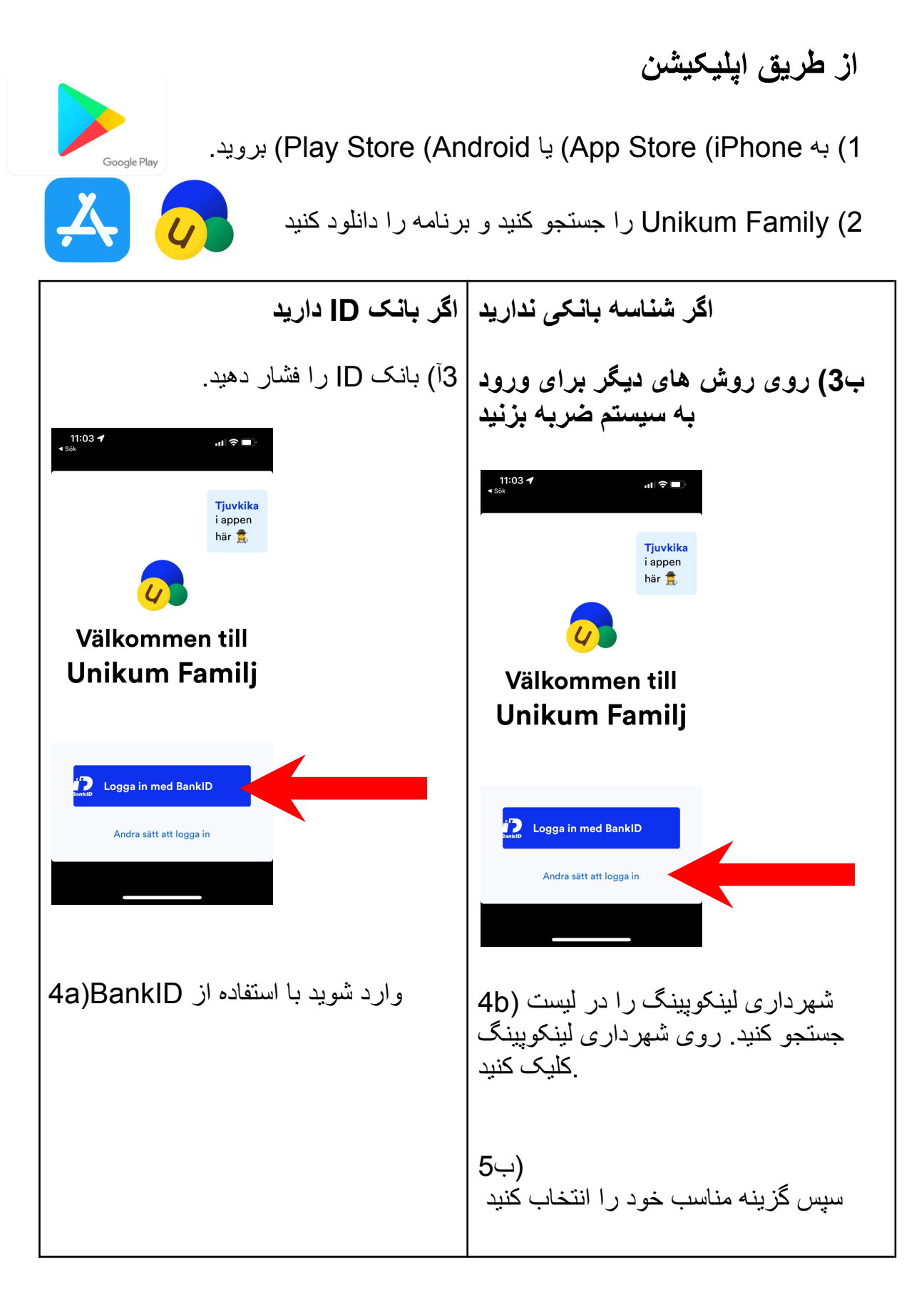

تبریک می گویم! شما اکنون به یونیکوم وارد شده اید و می توانید به اطالعاتی که مدرسه فرزندتان درباره فرزندتان منتشر می کند دسترسی داشته باشید.

**از طریق مرورگر**

بروید /https://www.unikum.net به( 1

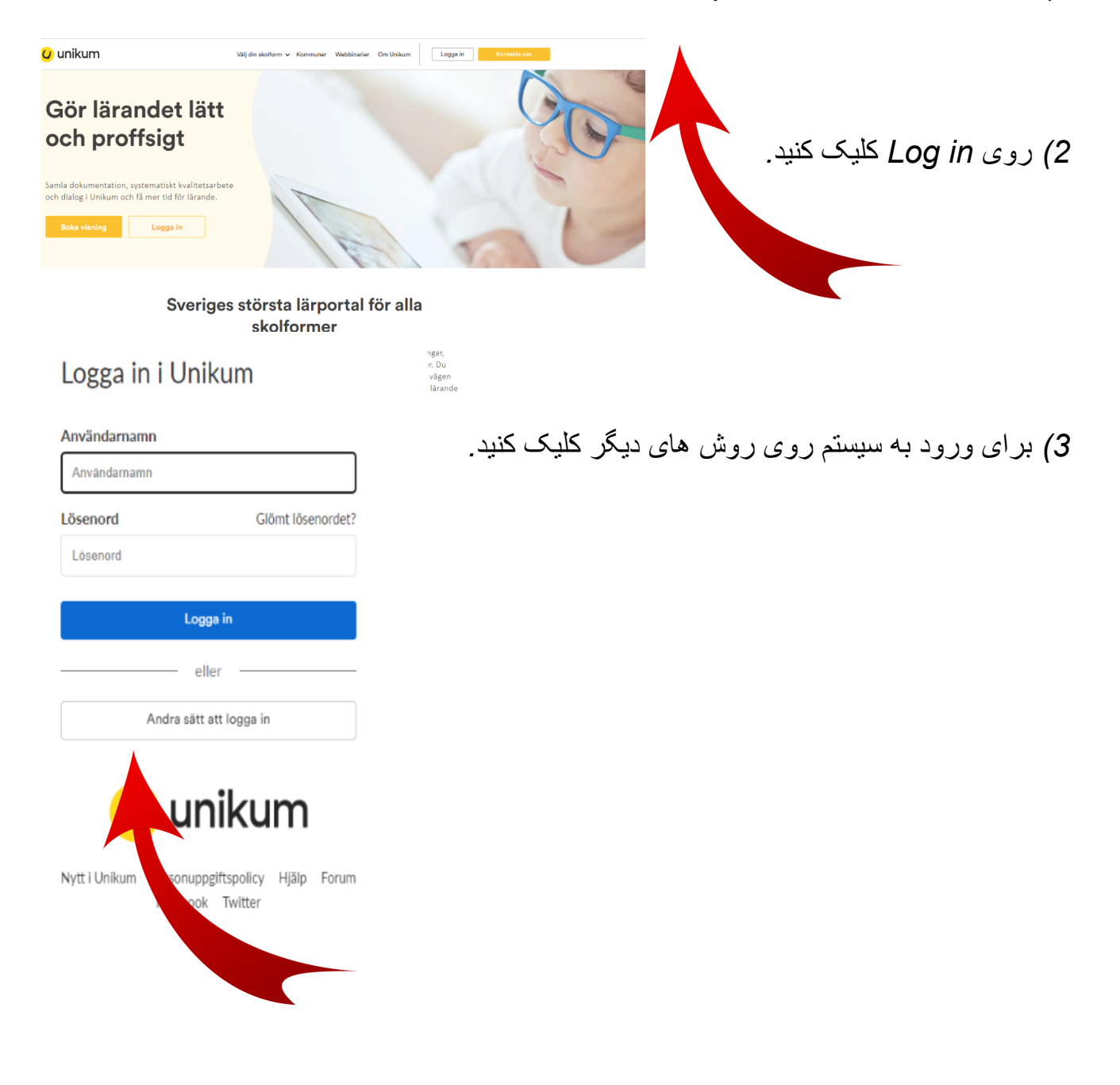

4) شهرداری لینکوپینگ را در لیست جستجو کنید. روی شهرداری لینکوپینگ کلیک کنید.

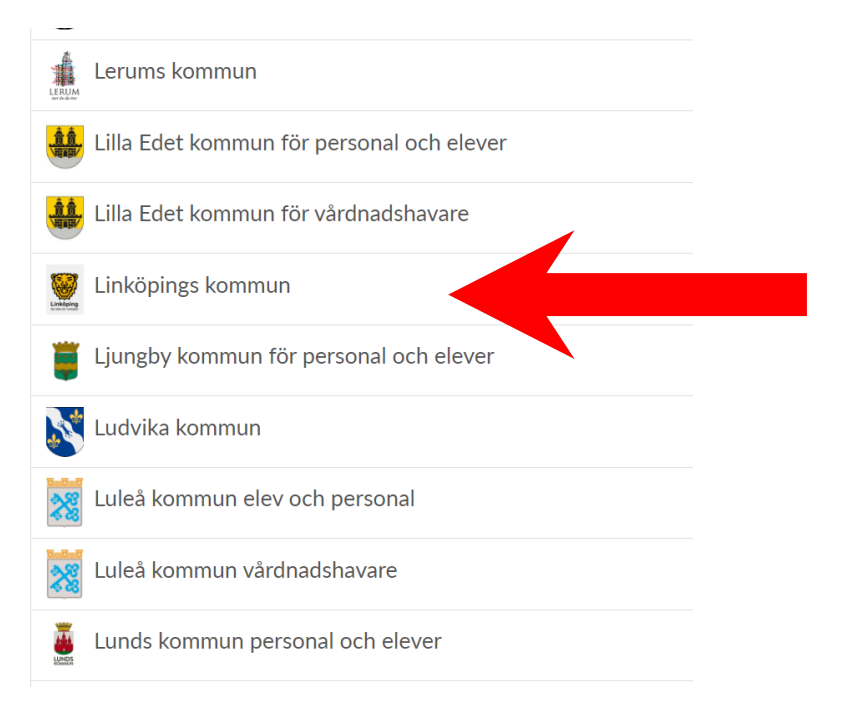

## 4( گزینه مناسب خود را انتخاب کرده و وارد شوید.

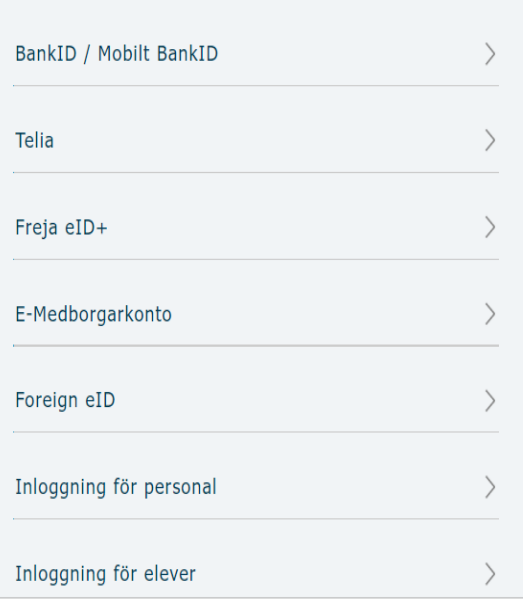

Välj inloggningsmetod

## تبریک می گویم! شما اکنون به یونیکوم وارد شده اید و می توانید به اطالعاتی که مدرسه فرزندتان درباره فرزندتان منتشر می کند دسترسی داشته باشید.